## COVID-19 vaccination is required for all students who will attend FSU fall 2021

Once you have been vaccinated upload a picture of your COVID-19 vaccination card and enter the date(s) of vaccination into Medicat

Questions? Contact the FSU Health Center at healthcenter@framingham.edu or 508-626-4900

## How to Upload COVID-19 Vaccination Documentation

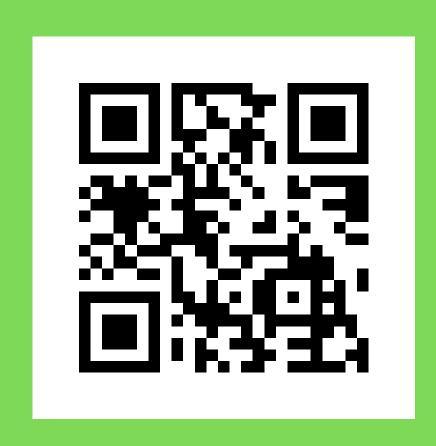

- **1. Log into the Medicat Patient Portal:** Use QR above or https://framingham.medicatconnect.com/
  - Your login is your FSU username and password
- 2. Upload proof of your vaccination (picture of your vaccine card, or anything that has your name, date of birth and vaccine information)
  - Click on "Step 1: Upload documentation" Click on "Immunization"
  - Under "Documents available to be uploaded" click on dropdown menu and select "Immunization History" and then Select File
- 3. Enter the date(s) of your vaccination
  - Click on "Step 2: Enter the dates" and scroll down to the COVID-19 vaccination you received and enter the dates of the dose(s)